# MyInfoVault v3 MIV Access Prototype

Version 2.0, 5/26/09

#### Current MIVMain page for Level 1 User (showing all current MIV links)

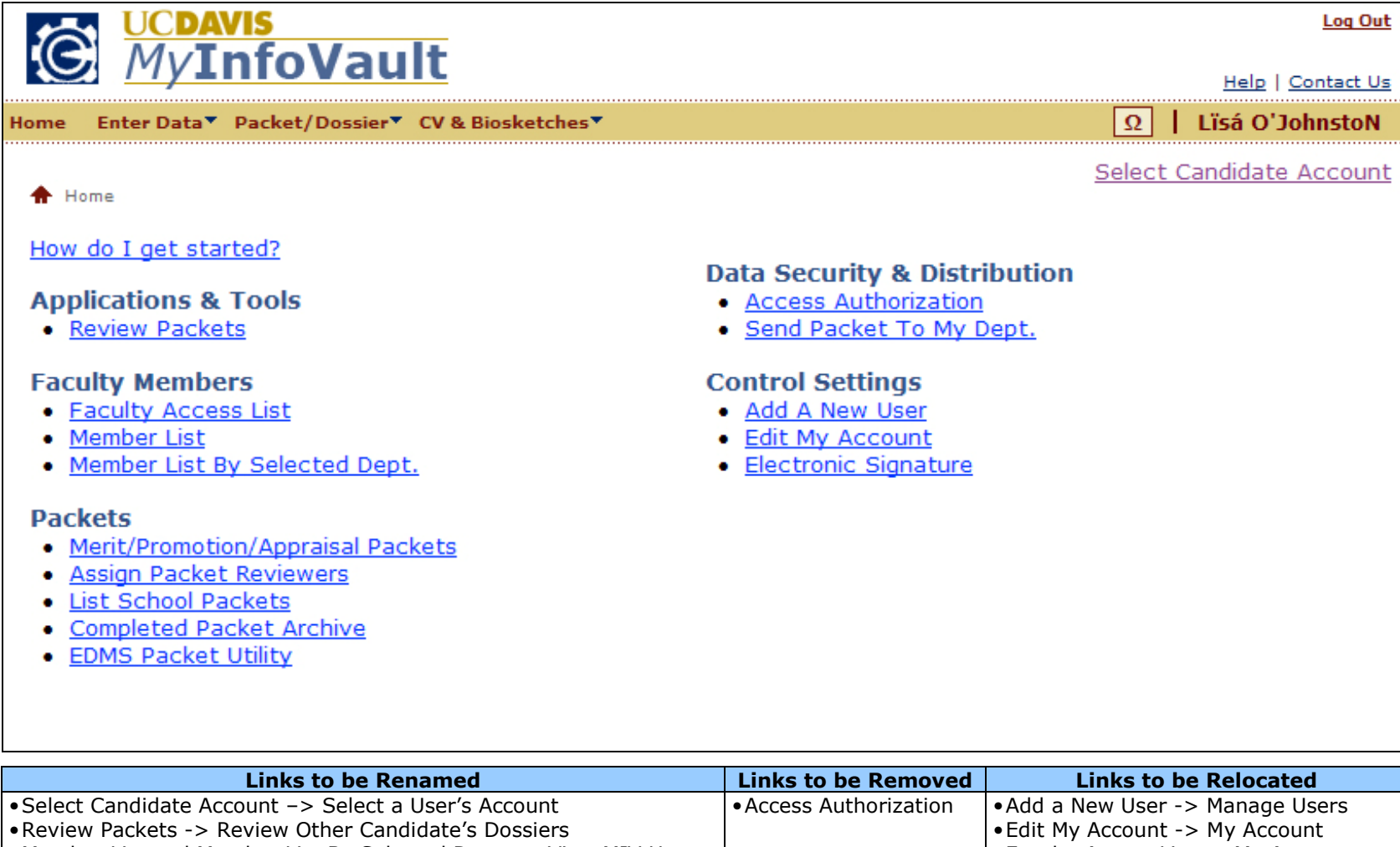

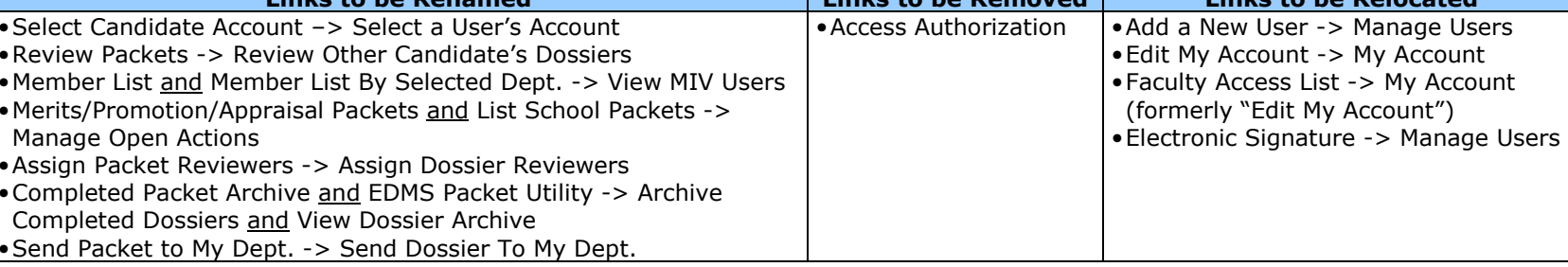

\* All other links will remain the same (Log Out, Help, and Contact Us).

### Prototype MIVMain page for Candidates

- $\bullet$ Custom MIVMain page for Candidates (formerly Level 4).
- •All functionality on the MIVMain page is accessible from the top navigation menu on every MIV page.
- •Red numbers in parentheses following links represent the number of processes that need to be completed.

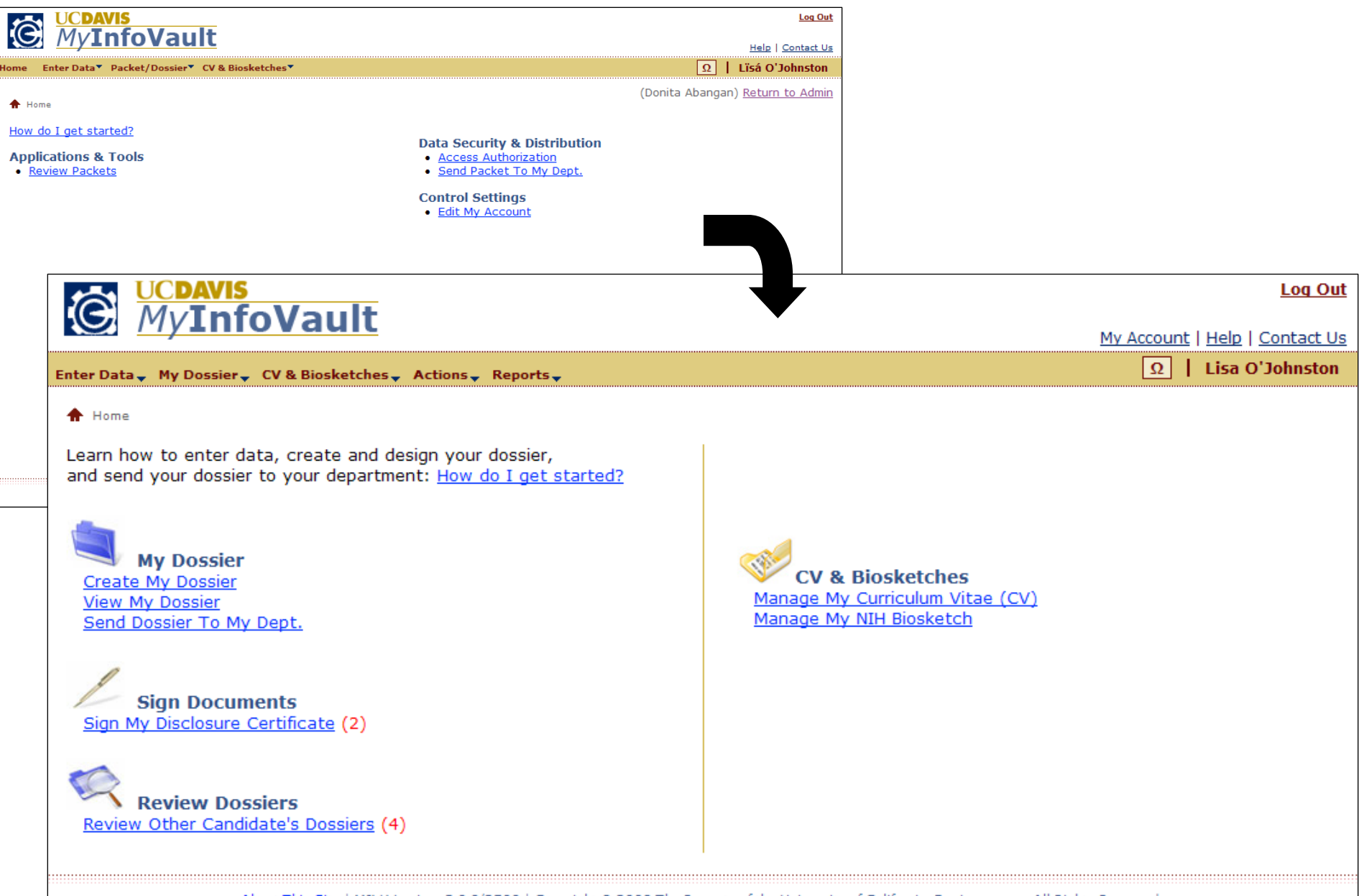

About This Site | MIV Version: 3.0.0/2500 | Copyright @ 2009 The Regents of the University of California, Davis campus. All Rights Reserved.

### Prototype MIVMain page for Department Helper

- •Custom MIVMain page for Department Helper (formerly Level 3H).
- • Department Helpers can:
	- o Enter Data for Candidates
	- oCreate and Design Candidate's dossiers
	- oSend Candidate's dossiers to the department

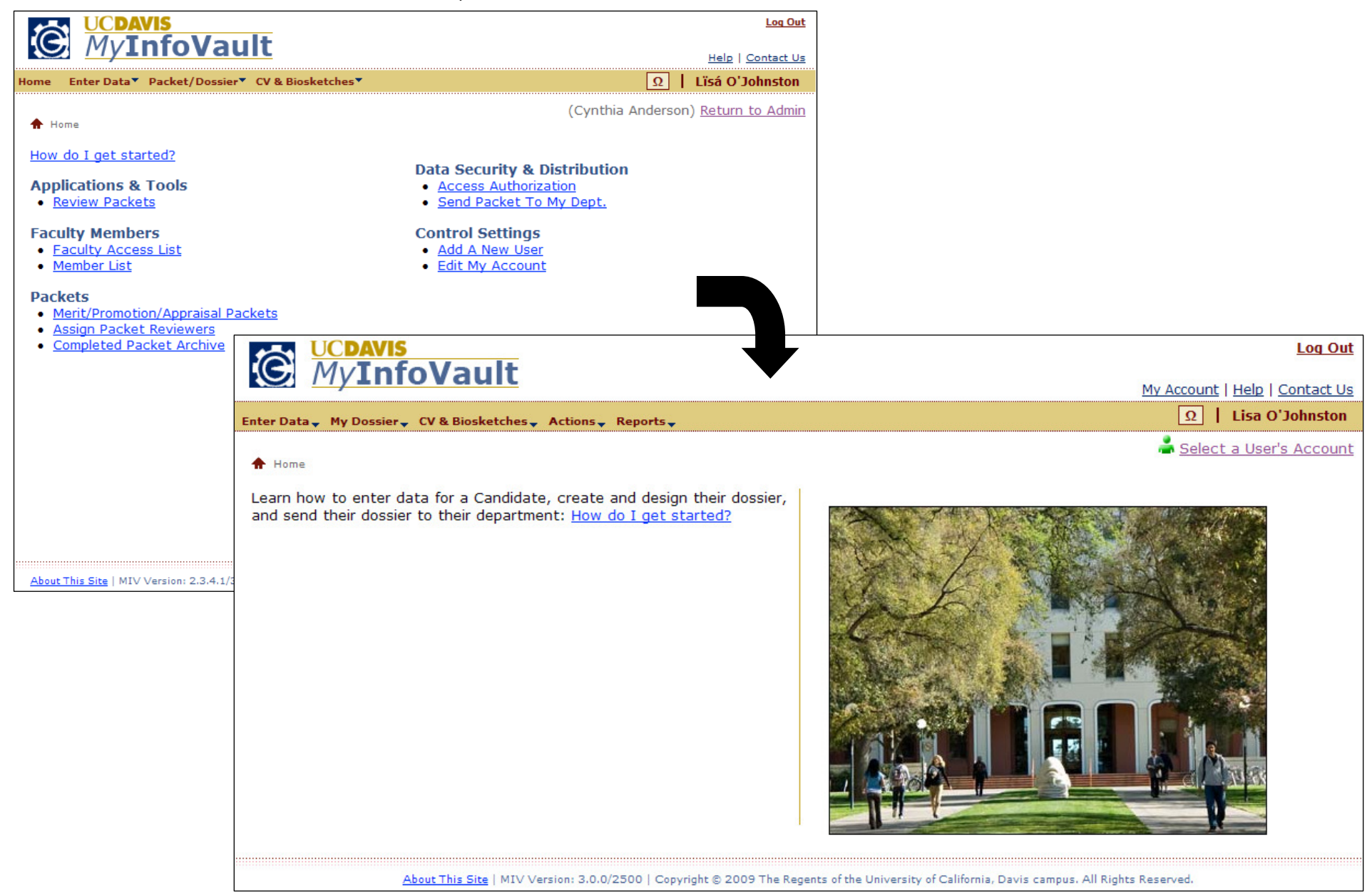

#### Prototype MIVMain page for Department Administrators

- $\bullet$ Custom MIVMain page for Department Administrators (formerly Level 3).
- •All functionality on the MIVMain page is accessible from the top navigation menu on every MIV page.
- •Red numbers in parentheses following links represent the number of processes that need to be completed.

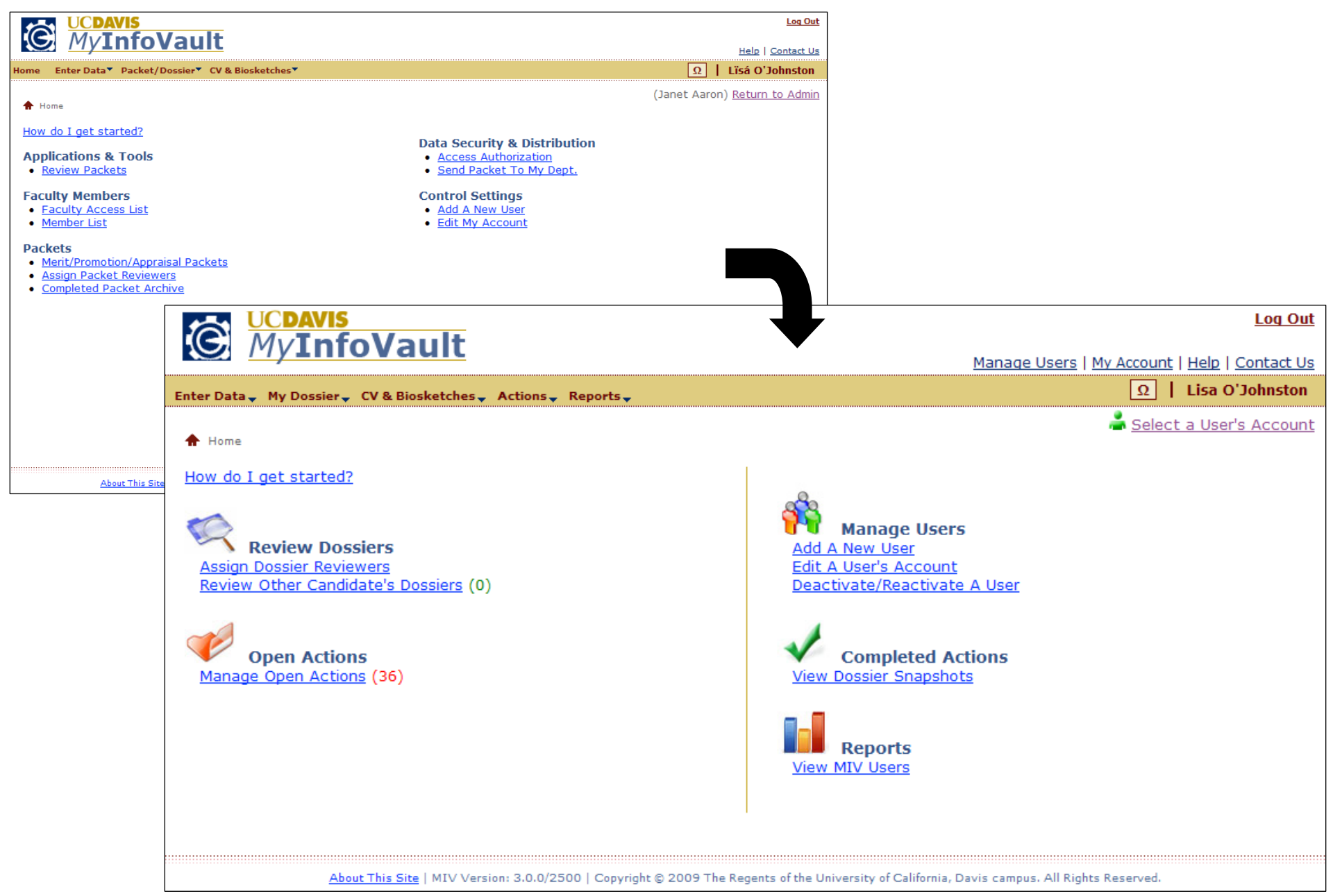

### Prototype MIVMain page for School/College Administrators

- •Custom MIVMain page for School/College Administrators (formerly Level 2).
- •All functionality on the MIVMain page is accessible from the top navigation menu on every MIV page.
- •Red numbers in parentheses following links represent the number of processes that need to be completed.

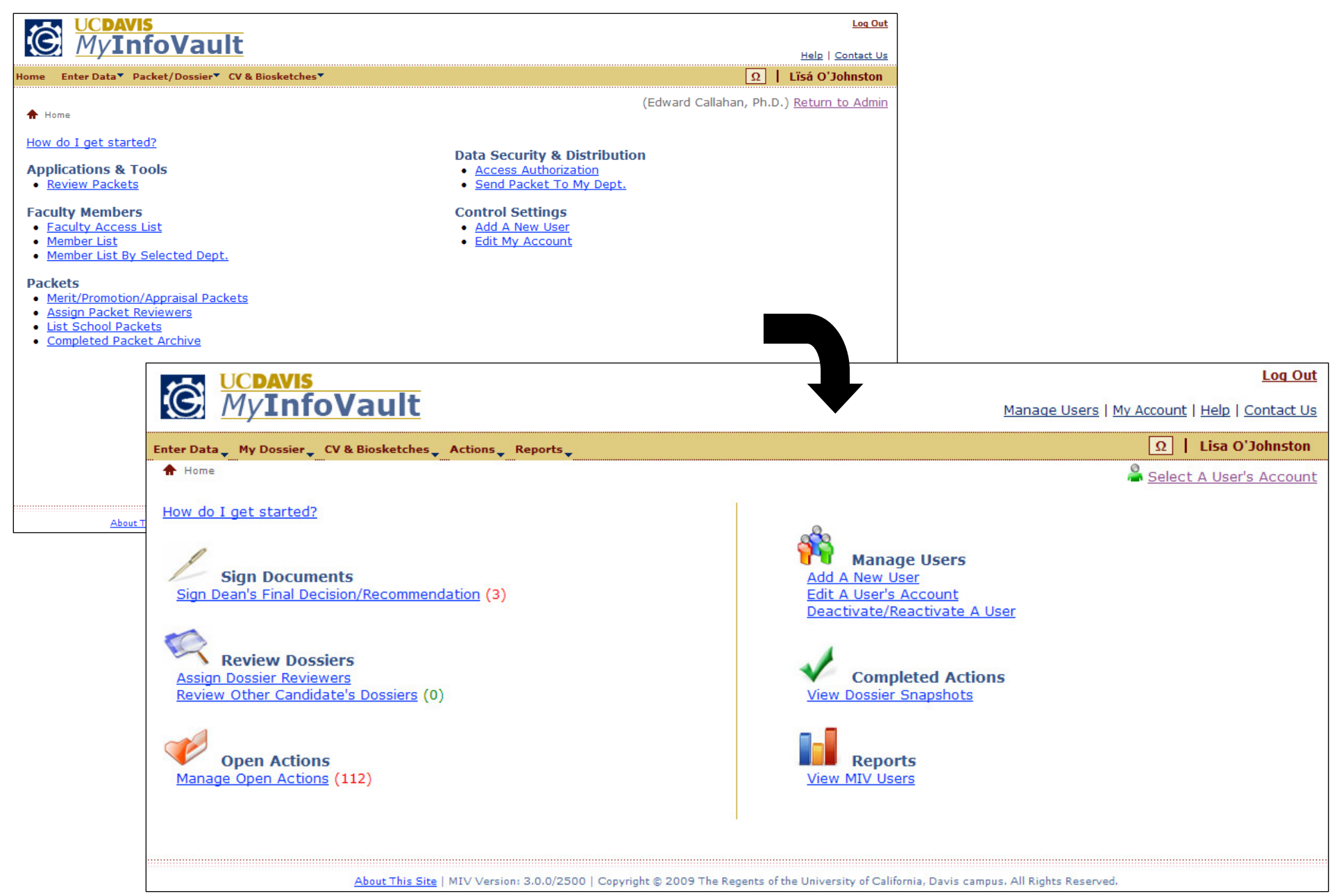

#### Prototype MIVMain page for MIV Administrators

- $\bullet$ Custom MIVMain page for MIV Administrators (formerly Level 1).
- •All functionality on the MIVMain page is accessible from the top navigation menu on every MIV page.
- •Red numbers in parentheses following links represent the number of processes that need to be completed.

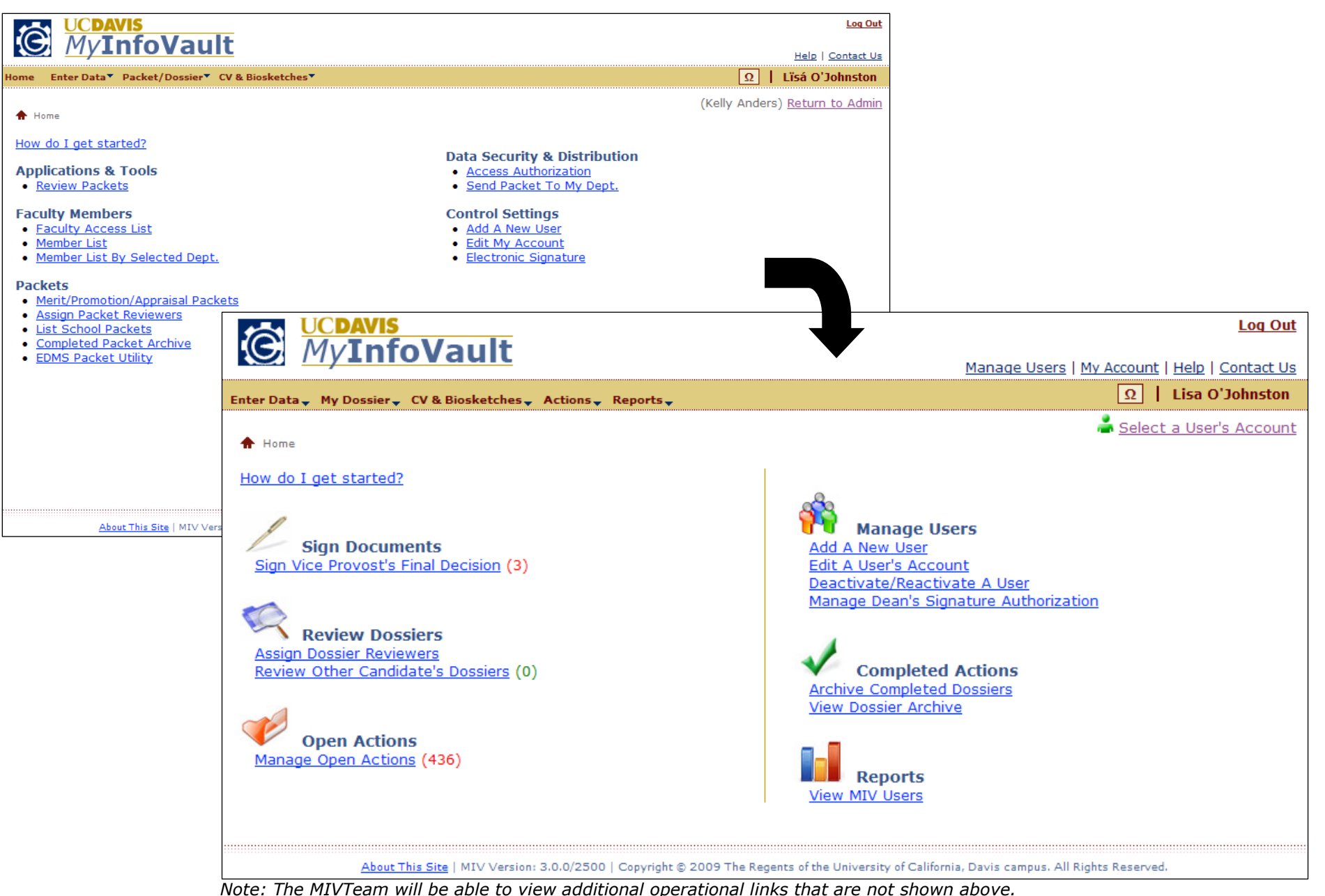

Page 6 of 8

## Top Navigation Menu Functionality Mapping (visible to all users)

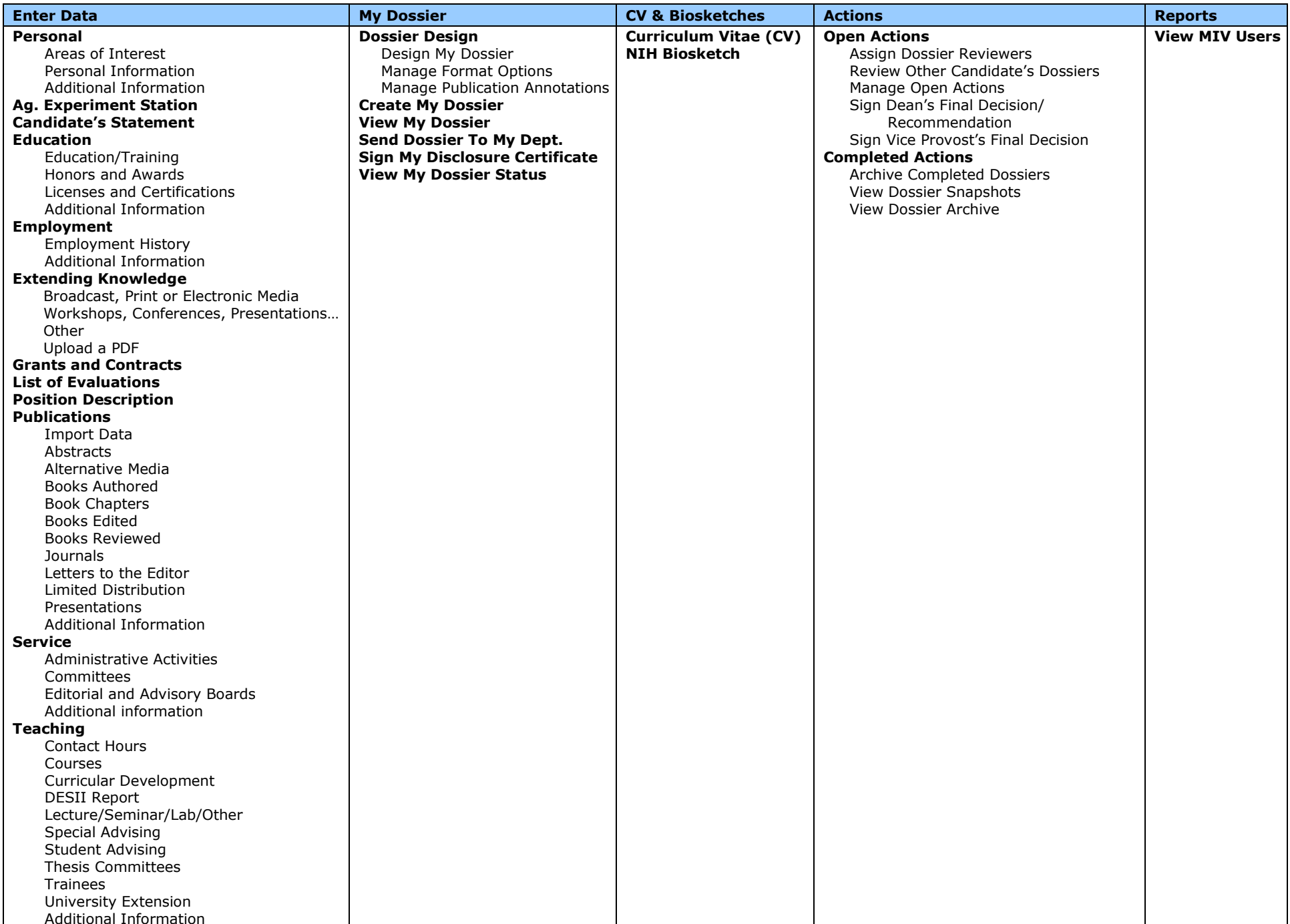

### Prototype Access Denied page

 $\bullet$  If a user tries to access functionality from the top navigation menu that they do not have permission for, an "Access Denied" page will be displayed indicating that they do not have permission to view the content.

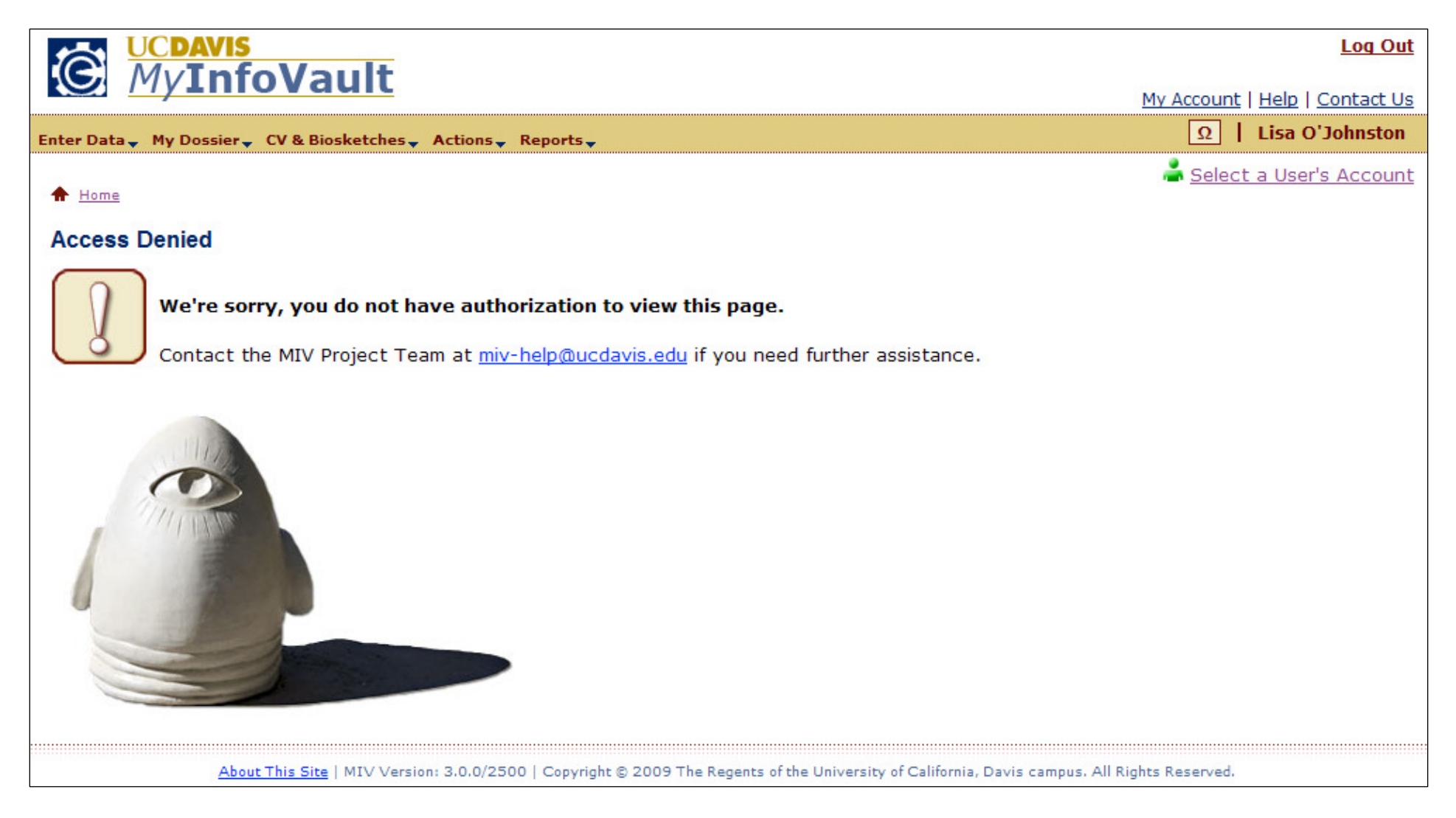